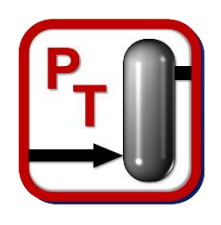

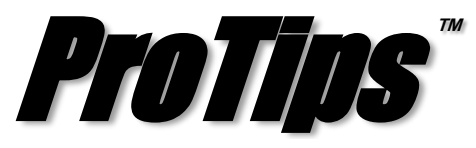

*Published Monthly by Optimized Gas Treating, Inc. Volume 3, Issue 5, May 2019*

## **Warning System for Version 6.5**

In past ProTreat® releases, the warning system consisted of a series of pop-up messages that appeared while the simulation was running. Messages could be silenced by closing them as they popped up; however, this meant that as they were closed, they were lost and were unable to be retrieved to give you a clear understanding of what was occurring. Furthermore, because these messages would appear as they occurred, they were often only valid for intermediate results and did not necessarily reflect the final converged simulation results.

In version 6.5, this system has been completely revamped and improved to provide more accurate and meaningful information to the user. Instead of popping up during the simulation, these messages now appear only at the end of the simulation and apply only to the final state of the simulation. These messages can be turned on or off by selecting the *Enable/Suppress Warnings* button at the top object palette bar as shown by the red arrow in Figure 1 below.

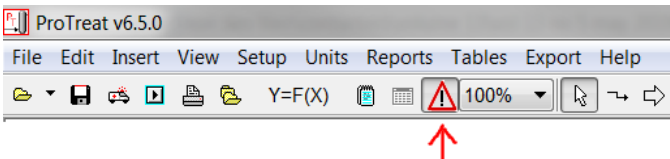

## **Figure 1. Enable/Suppress Warnings button in 6.5**

This button activates or deactivates the warnings that may be present on any given flowsheet. If a flowsheet finishes with warnings, they pop up at the end of the converged run, as shown in Figure 2. You are able to copy the warning text directly from the message box for easy sharing.

| - 0<br><b>Ell</b> Warnings                                                                                                    | $\Sigma$ |
|----------------------------------------------------------------------------------------------------|----------|
| Copy                                                                                                    |          |
| Warning occurred in block(s): WHB<br>Reynolds Number is below the minimum limit for the process-<br>side convection heat transfer coefficient.<br>Use results with caution.<br>Minimum Reynolds Number for correlation : 6.00E+03<br>Reynolds Number in Sulphur Condenser: 3.62E+03<br>Message Code: 372 | ∸        |
| <b>Z</b> Close                                                                                                    |          |

**Figure 2. Pop-Up Message Box**

There is a button at the top left of the stream table that displays and allows you to show the complete list of errors as seen by example in Figure 3.

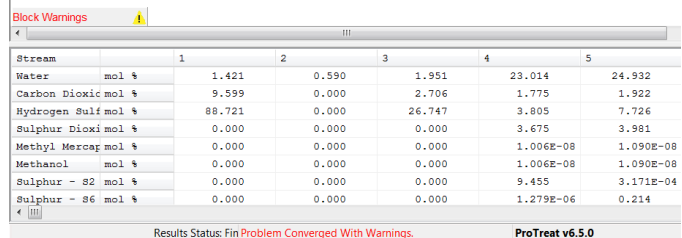

## **Figure 3. Display Block Warnings Button**

There is a warning icon displayed next to each individual block, provided that block has a warning associated with it at the end of runtime. The message lists and details the warnings associated with that particular block as seen in Figure 4.

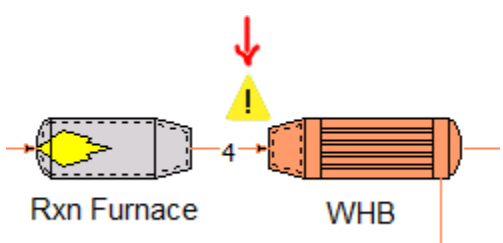

**Figure 4. Block Warning Indicator Icon**

There is a set of advanced preferences that can be configured to optimize your experience which can be found by navigating to *Setup > Warnings….* With these options, you can now choose what you would like to see for overall flowsheet warnings, block warnings and even stream warnings.

**PROTIP:** The new warning system makes it much easier to pin point where the problems are in the simulation. A Block Warning is indicated by a yellow triangle, as shown in Figure 4, but a critical error which stops all flowsheet calculations is indicated by a red triangle making it much faster to pin point which block the simulation was forced to stop on.

*ProTreat® SulphurPro®, and ProTips™ are trade*marks of Optimized Gas Treating, Inc. Any other trademark is the property of its owner.

\_\_\_\_\_\_\_\_\_\_\_\_\_\_\_\_\_\_\_\_\_\_\_\_\_\_\_\_\_\_\_\_\_\_\_\_